# **CSE 391 Lecture 5**

Intro to shell scripting

slides created by Marty Stepp, modified by Jessica Miller & Ruth Anderson <http://www.cs.washington.edu/391/>

**1**

### **Lecture summary**

- basic script syntax and running scripts
- shell variables and types
- control statements: the for loop

# **Shell scripts**

- **script**: A short program meant to perform a targeted task.
	- a series of commands combined into one executable file
- **shell script**: A script that is executed by a command-line shell.
	- bash (like most shells) has syntax for writing script programs
	- if your script becomes  $>$   $^{\sim}$ 100-150 lines, switch to a real language
- To write a bash script (in brief):
	- type one or more commands into a file; save it
	- type a special header in the file to identify it as a script (next slide)
	- enable execute permission on the file
	- run it!

# **Basic script syntax**

#### #!*interpreter*

- written as the first line of an executable script; causes a file to be treated as a script to be run by the given interpreter
	- (we will use /bin/bash as our interpreter)
- Example: A script that removes some files and then lists all files:

#### **#!/bin/bash**

rm output\*.txt

 $ls -1$ 

Tip: The  $file$  command returns the type of the file, e.g.:  $file$   $foo$ . sh foo.sh: Bourne-Again shell script, ASCII text executable

# **Running a shell script**

- by making it executable (most common; recommended): chmod u+x myscript.sh
	- ./myscript.sh
	- **fork a process and run commands in myscript.sh and exit**
- by <u>launching a new shell</u> : (will consult your . bashrc) bash myscript.sh
	- advantage: can run without execute permission (still need read permission)
- by running it within the current shell:
	- source myscript.sh
	- advantage: any variables defined by the script remain in this shell (more on variables later)
	- Will consult your aliases

### **echo**

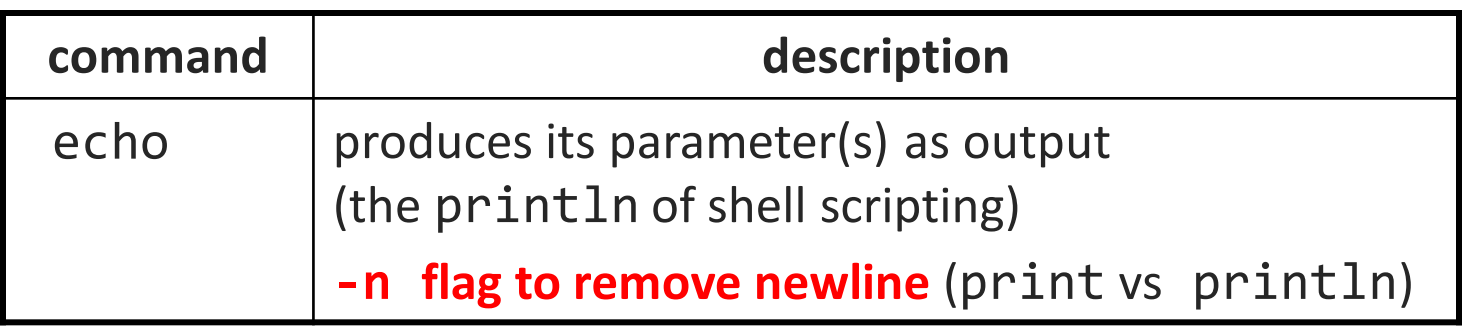

• Example: A script that prints your current directory.

```
#!/bin/bash
echo "This is my amazing script!"
echo "Your current dir is: $(pwd)"
```
• *Exercise* : Write a script that when run on attu does the following:

- **E** clears the screen
- **displays the current date/time**
- **Shows who is currently logged on & info about processor**

## **Script example**

```
#!/bin/bash
clear # please do not use clear in your hw scripts!
echo "Today's date is $(date)"
echo
echo "These users are currently connected:"
w -h | sort
echo
echo "This is $(uname –s) on a $(uname –m) processor."
echo
echo "This is the uptime information:"
uptime
echo
echo "That's all folks!"
```
### **Comments**

#### # *comment text*

bash has only single-line comments; there is no /\* ... \*/ equivalent

#### • Example:

```
#!/bin/bash
# Leonard's first script ever
# by Leonard Linux
echo "This is my amazing script!"
echo "The time is: $(date)"
# This is the part where I print my current directory
echo "Current dir is: $(pwd)"
```
# **Shell variables**

#### • *name*=*value (declaration)*

- **n** must be written **EXACTLY** as shown; no spaces allowed
- often given all-uppercase names by convention
- once set, the variable is in scope until unset (within the current shell)

```
AGE=89
NAME="Mickey Mouse"
```
#### • \$*name (usage)*

```
echo "$NAME is $AGE years old"
```
Produces:

```
Mickey Mouse is 89 years old
```
### **Common errors**

- if you misspell a variable's name, a new variable is created NAME=Ruth
	- ... Name=Rob # oops; meant to change NAME
- if you use an undeclared variable, an empty value is used echo "Welcome, \$name" # Welcome,
- when storing a multi-word string, must use quotes NAME=Ruth Anderson # Won't work NAME="Ruth Anderson" # \$NAME is Ruth Anderson

### **More Errors…**

- Using \$ during assignment or reassignment
	- \$mystring="Hi there" # error
	- mystring2="Hello"
	- \$mystring2="Goodbye" # error
- Forgetting echo to display a variable
	- \$name

…

**echo \$name** 

### **Capture command output**

#### *variable*=\$(*command*)

- **E** captures the output of *command* into the given variable
- Simple Example:
	- $FILE= $ (1s * .txt)$ echo \$FILE
- More Complex Example:

FILE= $$(ls -1 *.txt | sort | tail -n 1)$ echo "Your last text file is: \$FILE"

■ What if we use double quotes instead?

# **Double vs. Single quotes**

**Double quotes -** Variable names are expanded & \$() work

NAME="Bugs Bunny" echo "Hi **\$NAME**! Today is \$(date)"

Produces:

Hi Bugs Bunny! Today is Tues Apr 25 13:37:45 PDT 2017

**Single quotes** – <u>don't</u> expand variables or execute commands in \$()

echo 'Hi **\$NAME**! Today is \$(date)'

Produces:

Hi \$NAME! Today is \$(date)

### **Tricky Example:**

- $STAR=$ \*
	- echo "You are a \$STAR"
	- echo 'You are a \$STAR'
	- echo You are a \$STAR

Lesson: When referencing a variable, it is good practice to put it in double quotes.

# **Types and integers**

- most variables are stored as strings
	- **P** operations on variables are done as string operations, not numeric
- to instead perform integer operations:  $x=42$  $y=15$  $let z = " $x + $y"$  # 57
- integer operators:  $+ * / %$ 
	- **be command can do more complex expressions**

• if a non-numeric variable is used in numeric context, you'll get 0

### **Bash vs. Java**

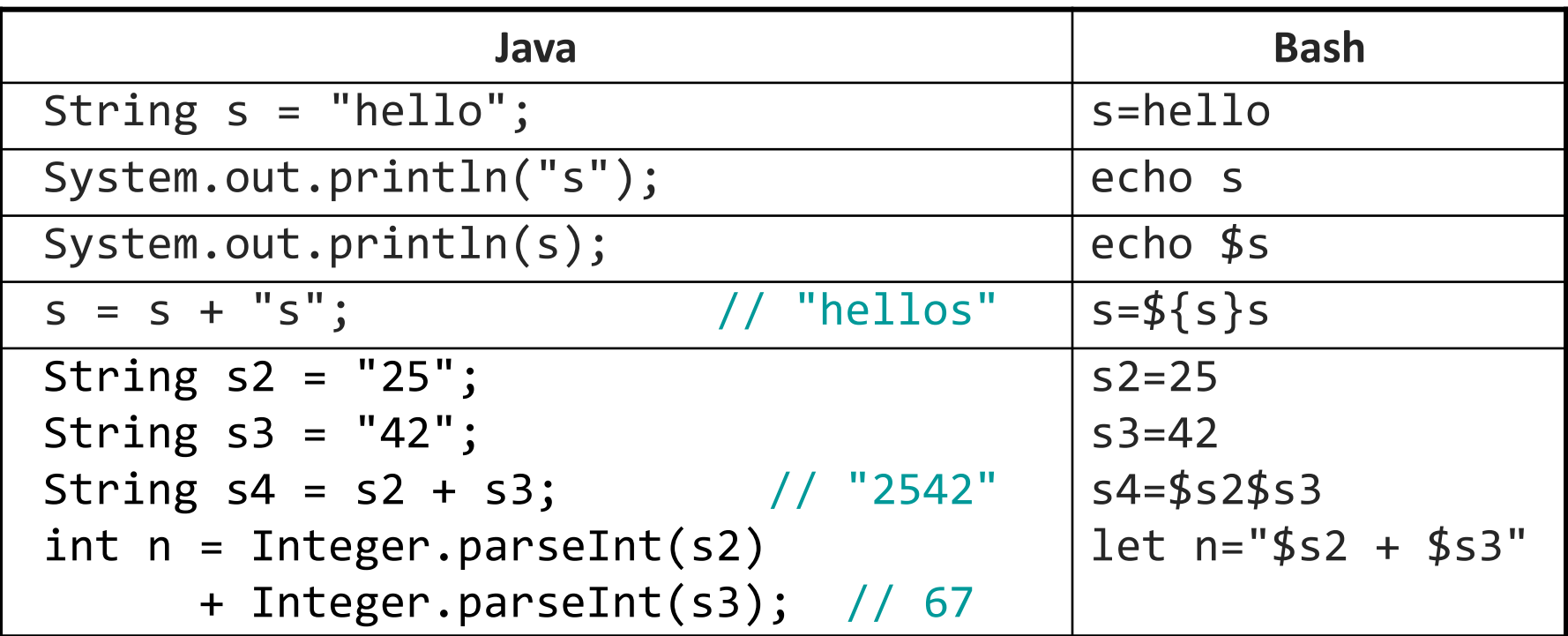

 $x=3$ 

 $\blacksquare$  x vs. \$x vs. "\$x" vs. '\$x' vs. \'\$x\' vs. 'x'

# **Special variables**

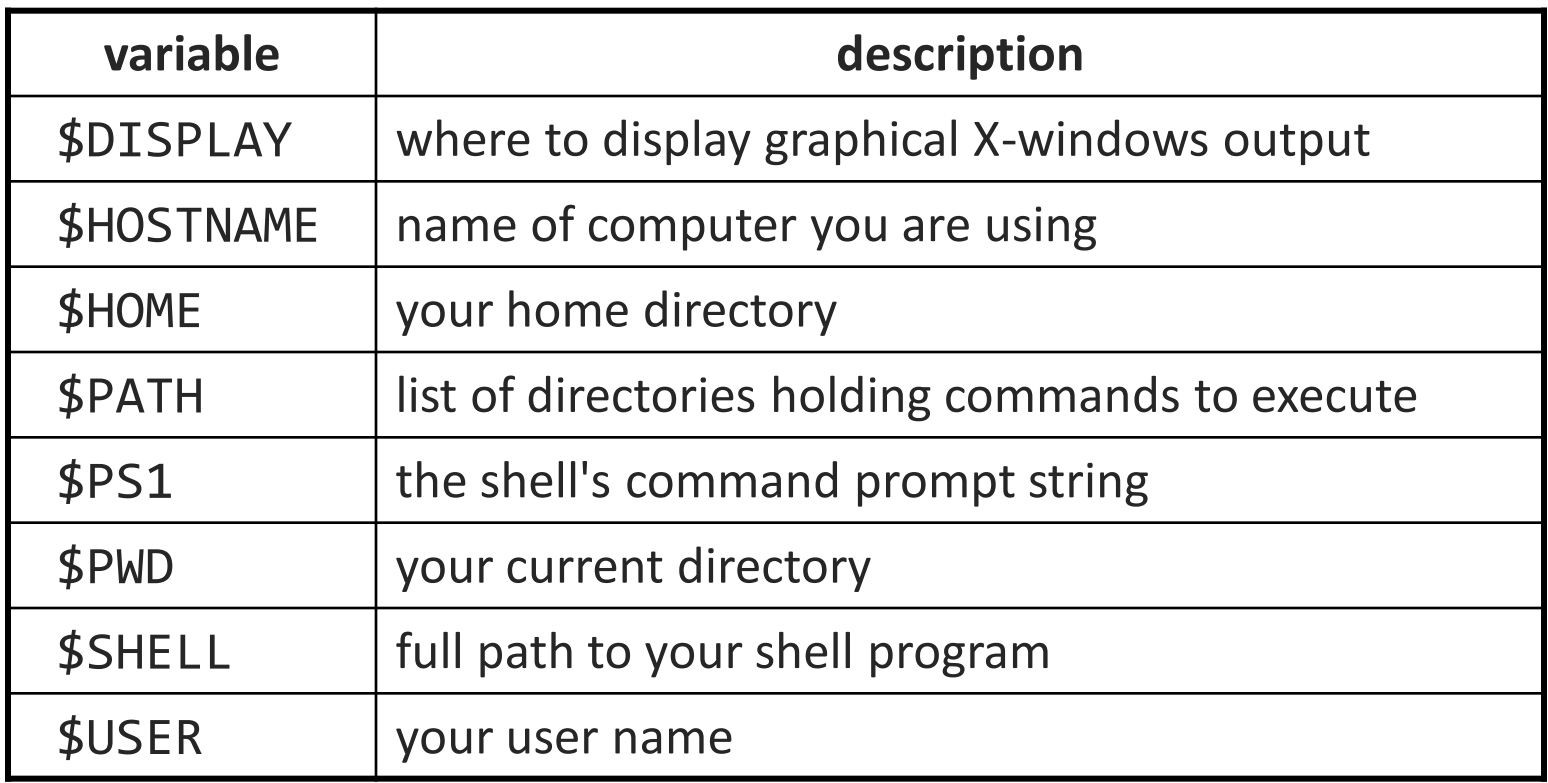

**these are automatically defined for you in every bash session** 

• *Exercise* : Change your attu prompt to look like this:

jimmy@mylaptop:\$

See man bash for more info (search on PROMPTING)

# **\$PATH**

- When you run a command, the shell looks for that program in all the directories defined in \$PATH
- Useful to add commonly used programs to the \$PATH
- Exercise: modify the \$PATH so that we can directly run our shell script from anywhere
	- echo \$PATH
	- PATH=\$PATH:/homes/iws/rea

• What happens if we clear the SPATH variable?

### **set, unset, and export**

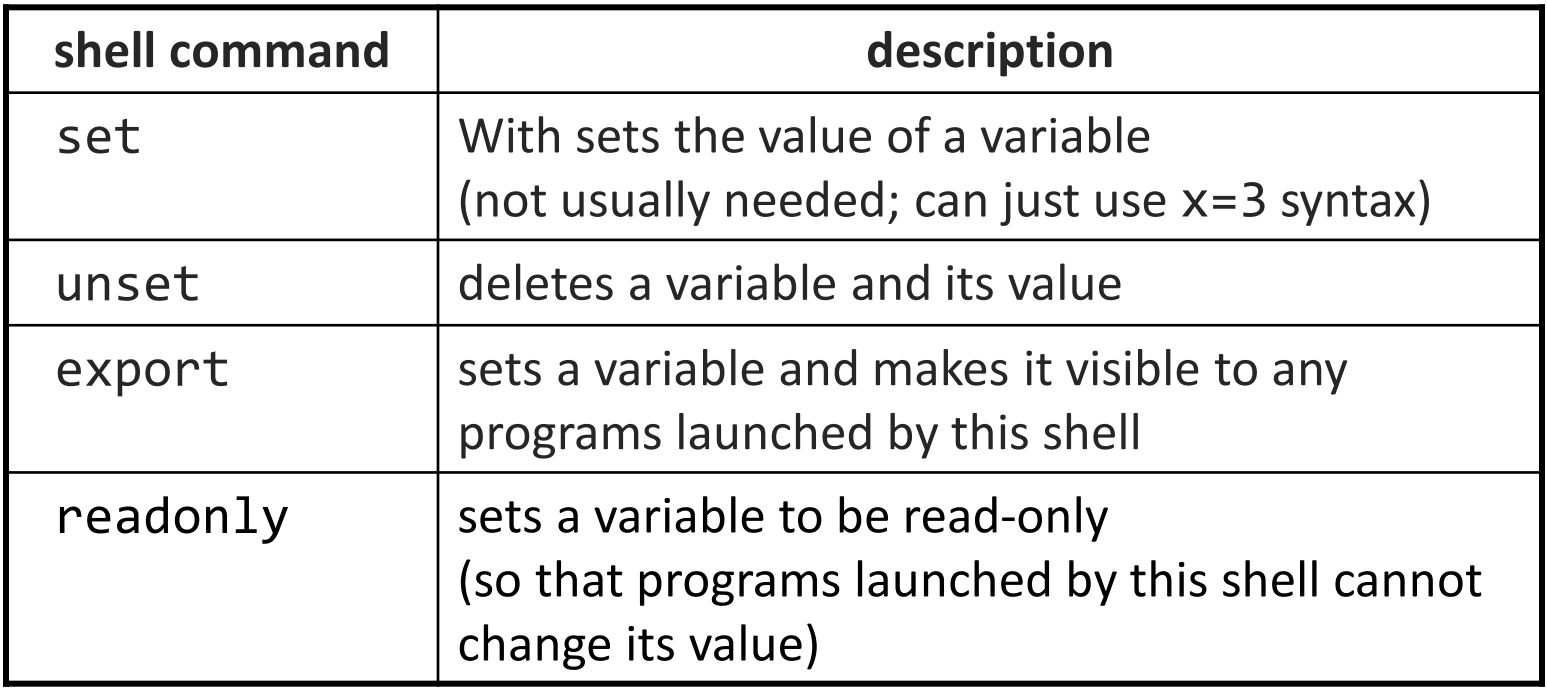

- typing set or export with no parameters lists all variables
- *Exercise*: set a local variable, and launch a new bash shell
	- Can the new shell see the variable?
	- Now go back and export and launch a shell again. Can you see it now?

### **Console I/O**

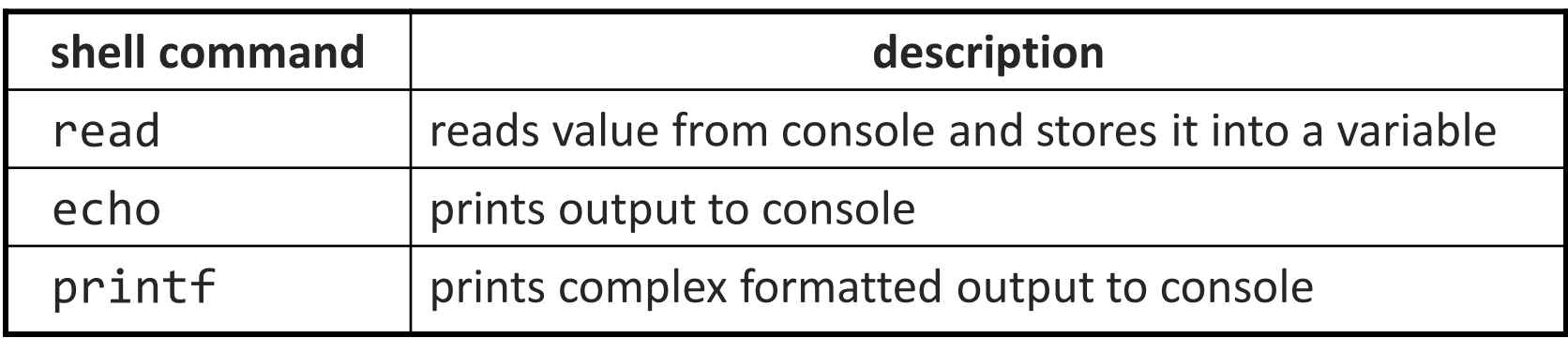

variables read from console are stored as strings

• Example:

```
#!/bin/bash
read -p "What is your name? " name
read -p "How old are you? " age
printf "%10s is %4s years old" $name $age
```
# **Command-line arguments**

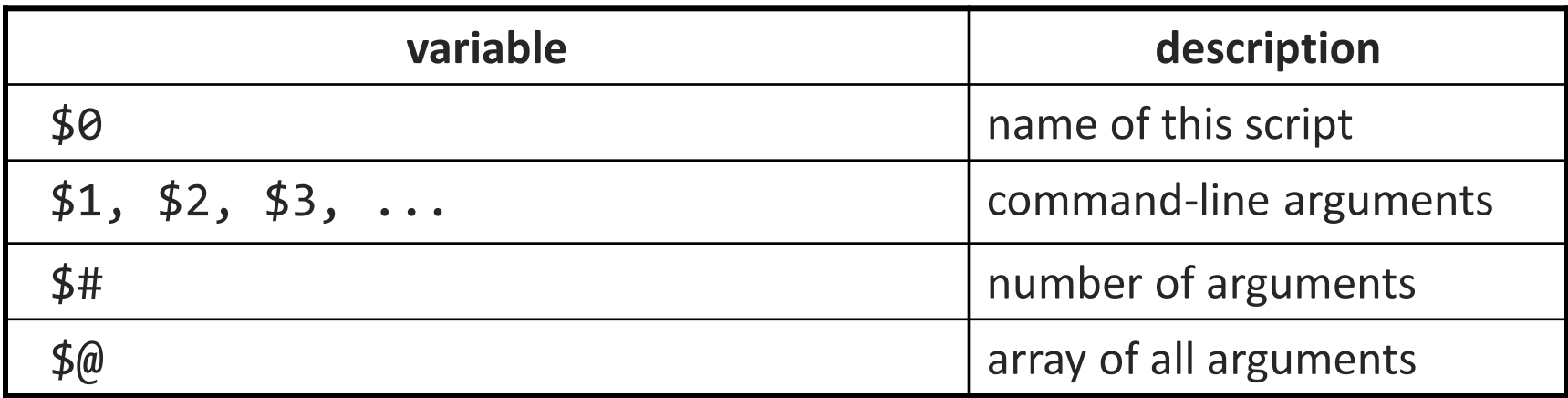

#### Example.sh:

#!/bin/bash echo "Name of script is \$0" echo "Command line argument 1 is \$1" echo "there are  $$$ # command line arguments:  $$@"$ 

•Example.sh argument1 argument2 argument3

## **for loops**

#### for *name* in *value1 value2 ... valueN*; do *commands*

done

- Note the semi-colon after the values!
- the pattern after in can be:
	- **a** hard-coded set of values you write in the script
	- a set of file names produced as output from some command
	- **Command line arguments:**  $\frac{4}{9}$
- *Exercise*: create a script that loops over every .txt file in the directory, renaming the file to .txt2

```
for file in *.txt; do 
 mv $file ${file}2 
done
```
# **for loop examples**

for val in red blue green; do echo "val is: \$val" done

```
for val in $@; do
    echo "val is: $val"
done
```

```
for val in $(seq 4); do
    echo "val is: $val"
done
```
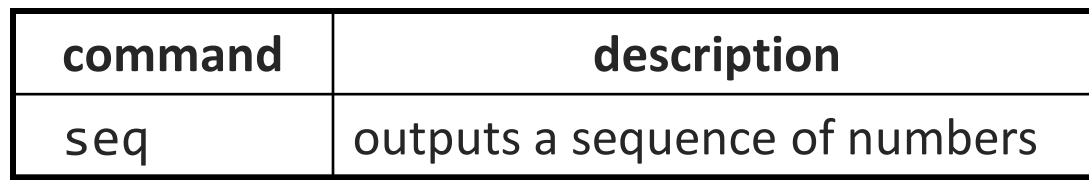

### **Exercise**

- Write a script createhw.sh that creates directories named hw1, hw2, ... up to a maximum passed as a command-line argument.
	- **\$ ./createhw.sh 8**
	- Copy criteria.txt into each assignment *i* as criteria(2\**i*).txt
	- Copy script.sh into each, and run it.
		- output: Script running on hw3 with criteria6.txt ...

### **Exercise solution**

```
#!/bin/bash
# Creates directories for a given number of assignments.
for num in $(seq $1); do
       let CRITNUM="2 * $num"
        mkdir "hw$num"
        cp script.sh "hw$num/"
        cp criteria.txt "hw$num/criteria$CRITNUM.txt"
        echo "Created hw$num."
        cd "hw$num/"
        bash ./script.sh
        cd \ldots
```
**done**